# Intel Network Cards met BootUpload Tool op Cisco UCS C240 M5

# Inhoud

Inleiding Voorwaarden Vereisten Gebruikte componenten Configureren Belangrijke links Voorbeeld Verifiëren Problemen oplossen

# Inleiding

In dit document wordt de procedure beschreven om het Intel BootUtil-gereedschap te gebruiken voor het configureren van Intel-netwerkkaarten zoals x710 op Cisco UCS C240 M5-Series servers. Het motief van dit artikel is om de fysieke toegang en de booteerbare USB-drive vereisten te vermijden om Intel BootUtility te gebruiken om de adapters te configureren.

# Voorwaarden

## Vereisten

Cisco raadt kennis van de volgende onderwerpen aan:

- EFI-schaal op Cisco UCS Server
- UCS C-netwerkstart

### Gebruikte componenten

De informatie in dit document is gedocumenteerd op basis van deze hardware- en softwareversies:

- UCS C240 M5-server
- Intel NIC X710 DA2 en DA4

De informatie in dit document is gebaseerd op de apparaten in een specifieke laboratoriumomgeving. Alle apparaten die in dit document worden beschreven, hadden een opgeschoonde (standaard)configuratie. Als uw netwerk levend is, zorg er dan voor dat u de mogelijke impact van om het even welke opdracht begrijpt.

# Configureren

## Belangrijke links

1. bootutil.txt

<https://downloadmirror.intel.com/19186/eng/bootutil.txt>

2. Upgradeffectie, Inschakelen of Uitschakelen Flash met het Intel® Ethernet Flash Firmwarehulpprogramma, Guide:

[https://www.intel.in/content/www/in/en/support/articles/000005790/software/manageability](/content/www/in/en/support/articles/000005790/software/manageability-products.html)[products.html](/content/www/in/en/support/articles/000005790/software/manageability-products.html)

#### 3. Beschikbaar downloaden:

[https://downloadcenter.intel.com/download/19186?\\_ga=2.121336584.1073827514.1518177765-](https://downloadcenter.intel.com/download/19186?_ga=2.121336584.1073827514.1518177765-1043234715.1518177765) [1043234715.1518177765](https://downloadcenter.intel.com/download/19186?_ga=2.121336584.1073827514.1518177765-1043234715.1518177765)

Stap 1.

- Download het bestand PREBOOT.exe van Link 3.
- Installeer het .exe-bestand in een Windows-computer of haal het eruit.
- In de geïnstalleerde map bijvoorbeeld C:\Intel22.10\APPS.
- Kopieer de map BootTot aan het bureaublad of ergens.
- In Cisco UCS KVM, navigeer naar **virtuele media > Afbeelding maken > Afbeelding van map** maken.
- Bronmap: Selecteer gekopieerd Opstarten tot map.
- De nieuwe naam van het beeldbestand wordt automatisch met .img-extensie ingevuld.
- Klik op Afbeelding maken zoals in de afbeelding.

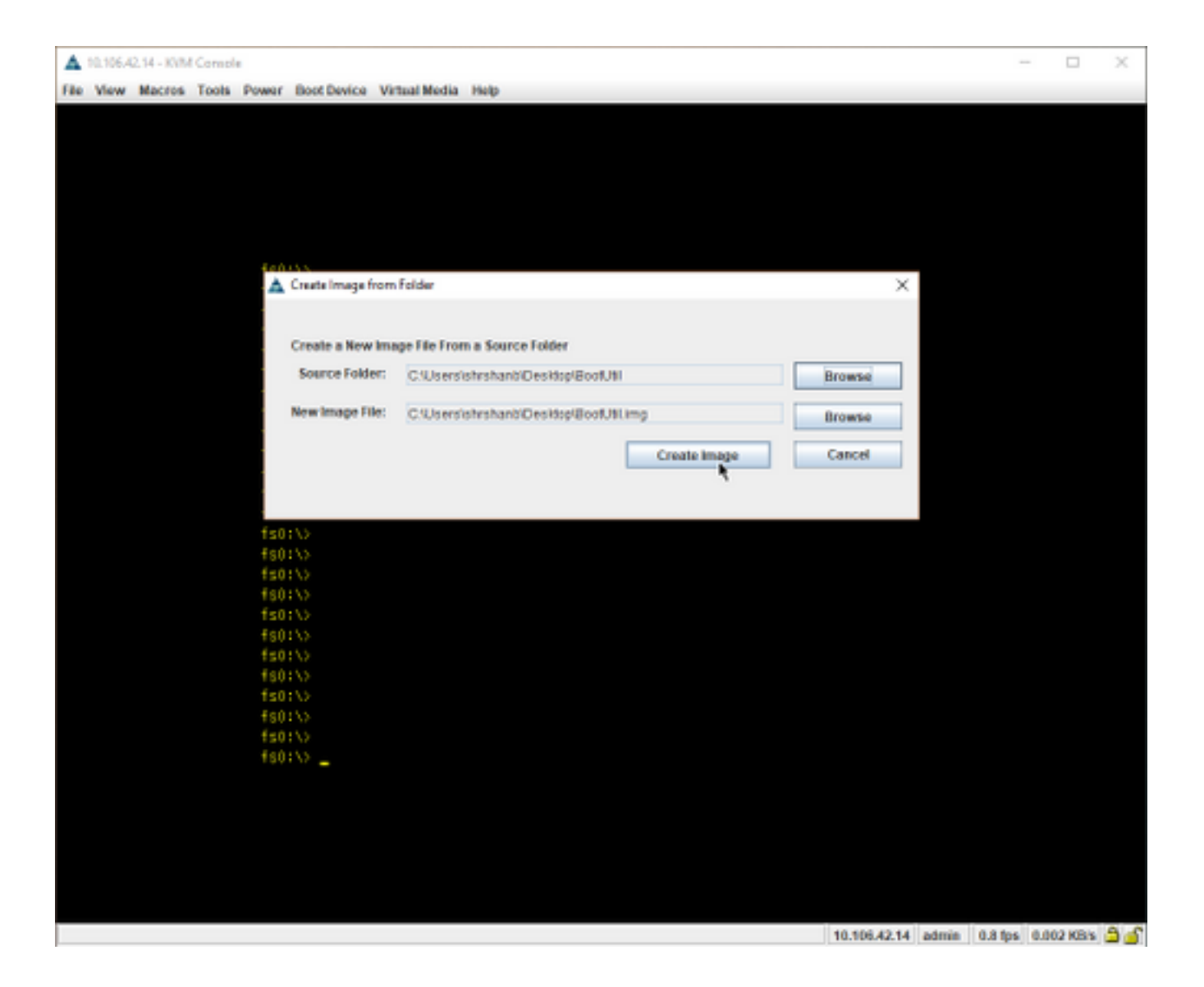

Stap 2.

• Geef de afbeelding een kaart. Navigeer naar vi**rtuele media > Map Verwijderbare** schijf... zoals in de afbeeldingen wordt weergegeven.

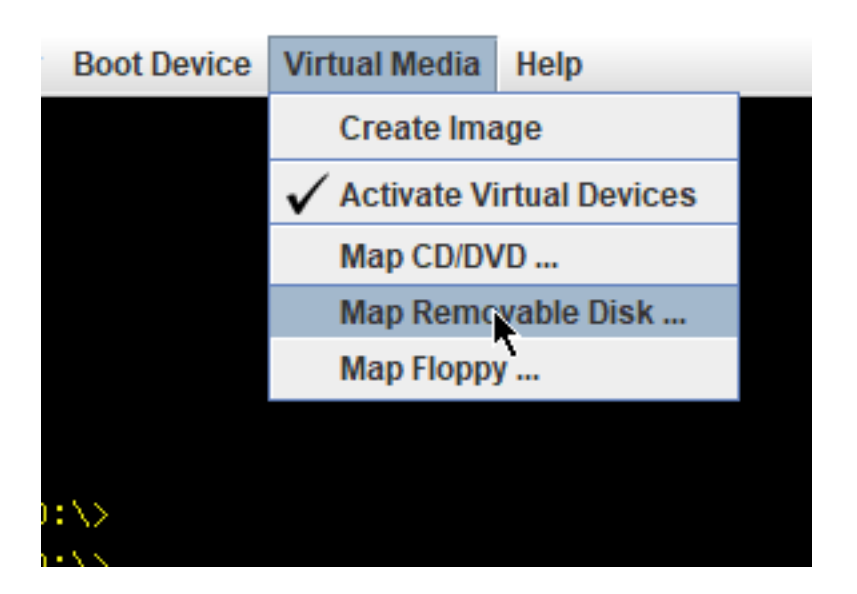

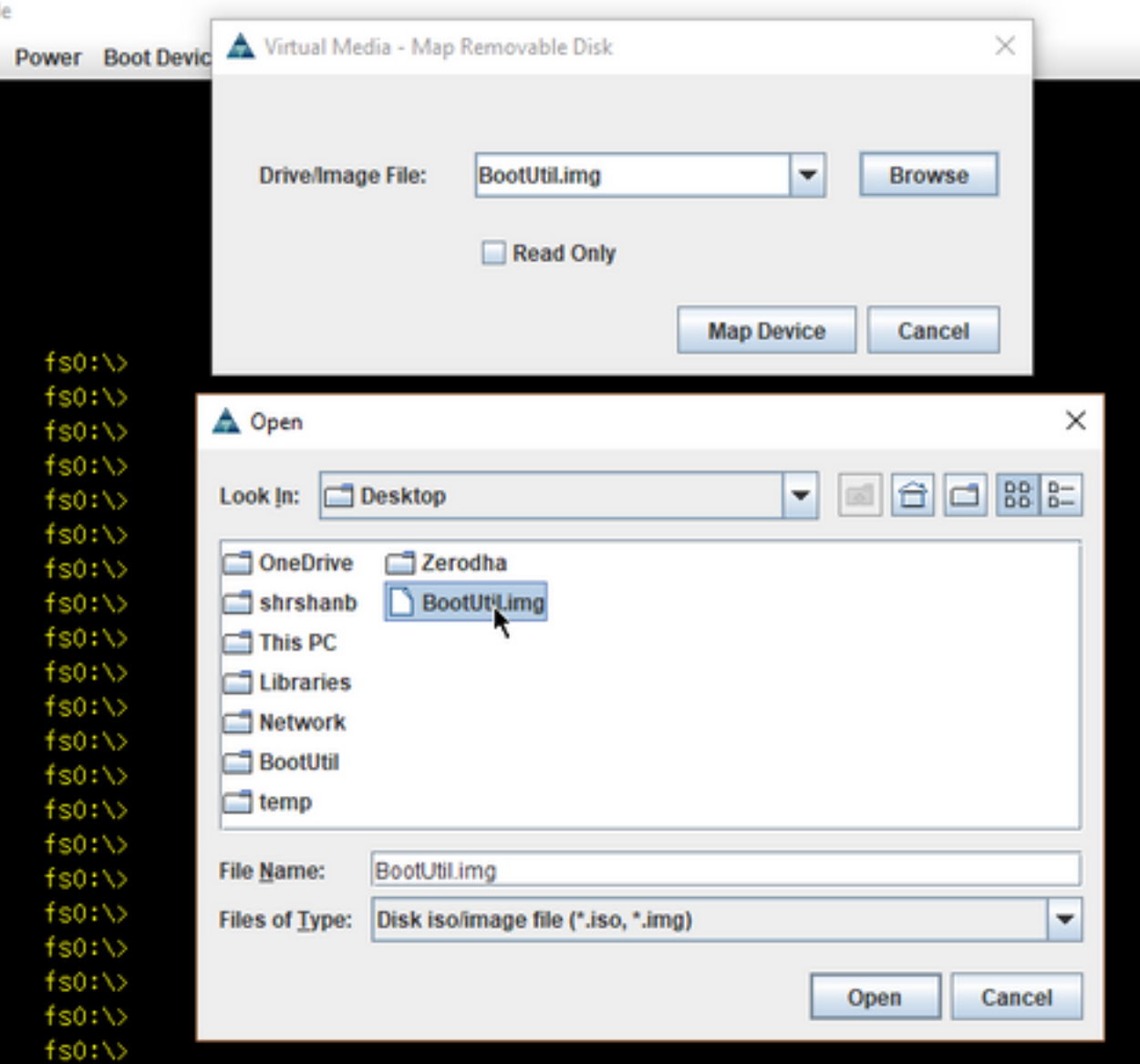

• Start de server op in UEFI Shell zoals in het beeld wordt getoond.

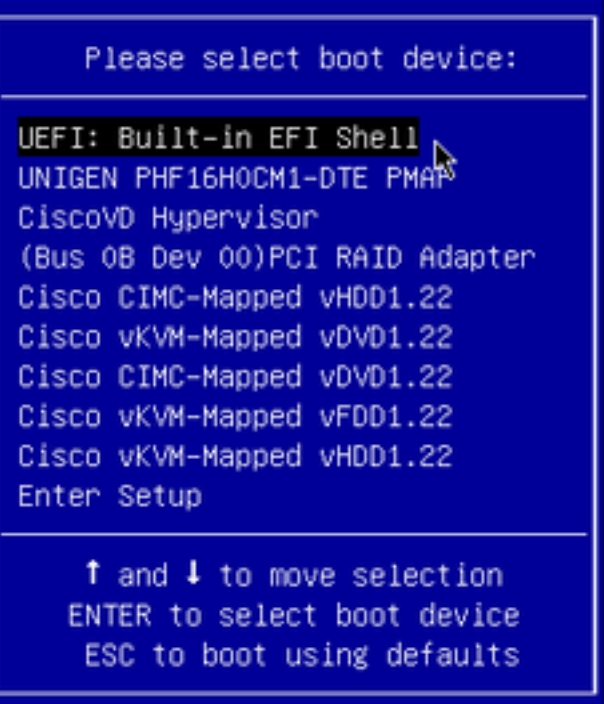

Ń

• Draai map -r om de gemonteerde apparaten te verfrissen of vind deze handmatig. (Mogelijk moet u de host opnieuw opstarten en opnieuw starten in UEFI.)

Stap 3.

• Voer de volgende stappen in op het bestandssysteem:

shell > fs0: or any fs<number>:

 $fs0:\rangle > dir$ 

• Hierin moet de map BootUtil worden weergegeven.

fs0:\> cd BootUtil

fs0:\BootUtil> EFIx64\BOOTUTIL64E.EFI

U kunt een lijst maken van de NIC-kaart en -poorten, u kunt ook veel informatie zien, u kunt ●web-link 1 en 2 bekijken en zoals in de afbeelding zien.

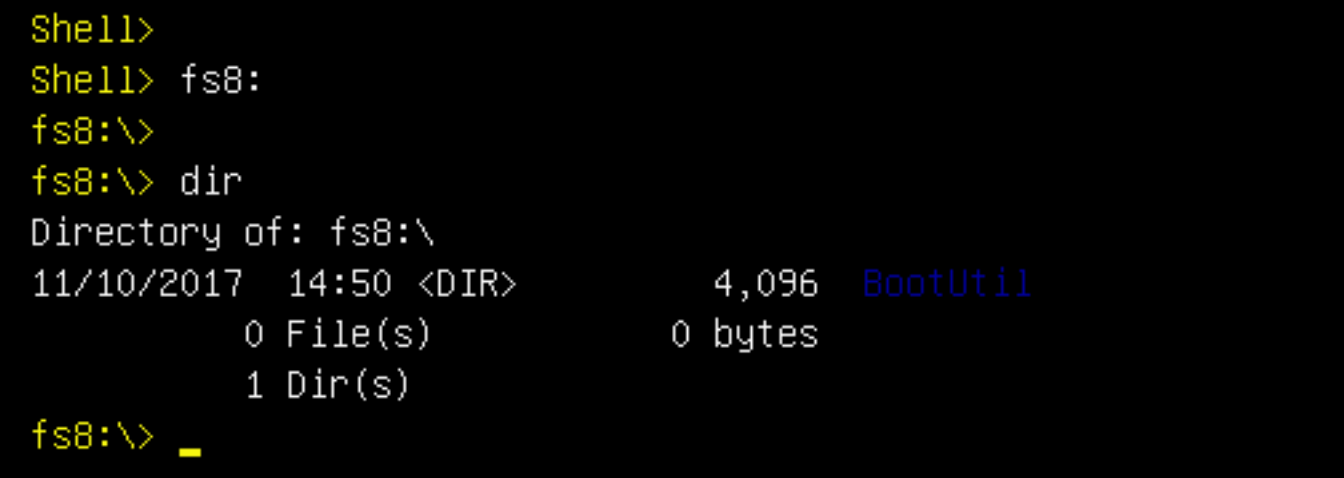

```
Shell> fs8:
fs8:\Diamondf s B: \Diamond dir
Directory of: fs8:\
11/10/2017  14:50 <DIR>
                             4,096
         0 File(s)0 bytes
         1 \, \text{Dir}(s)fs8:\> cd BootUtil
fs8:\BootUtil\>
fs8:\BootUtil\> EFIx64\BOOTUTIL64E.EFI
Intel(R) Ethernet Flash Firmware Utility
BootUtil version 1.6.57.0
Copyright (C) 2003-2017 Intel Corporation
Type BootUtil -? for help
Port Network Address Location Series WOL Flash Firmware
                                                                  Version
1003A7DD38874
                    23:00.0 Gigabit YES UEFI,CLP,PXE Enabled,iSCSI
                                                                  1.5.81
 \overline{c}003A7DD38875
                    23:00.1 Gigabit YES UEFI,CLP,PXE Enabled,iSCSI
                                                                  1.5.81
fs8:\BootUtil\> _
```
U kunt nu de NIC-poorten configureren volgens onze vereisten.

#### Voorbeeld

Deze sectie wordt onderworpen aan de beschikbaarheid van NIC-kaarten in het laboratorium, een screenshot is hier van het test/QA-team zoals in de afbeelding getoond.

De opdracht die in deze screenshot wordt gebruikt, is om van poort-1 op een NIC kaart PXE in te schakelen:

fs6:\BootUtil\EFIx64\> bootutil64e.efi -nic=1 bootenable=pxe

```
S6:\BootUtil\EFIx64\> BOOTUTIL64E.EFI
Intel(R) Ethernet Flash Firmware Utility
BootUtil version 1.6.57.0
Copyright (C) 2003–2017 Intel Corporation
Type BootUtil -? for help
 ort Network Address Location Series WOL Flash Firmware
                                                                                  Version
    3CFDFEB65BC8  175:00.0  40GbE  N/A UEFI, CLP, PXE, iSCSI
 2 3CFDFEB65BC9 175:00.1 40GbE N/A UEFI, CLP, PXE, ISCSI
      3CFDFEB65BCA 175:00.2 40GbE N/A UEFI, CLP, PXE, ISCSI
      3CFDFEB65BCB 175:00.3 40GbE N/A UEFI, CLP, PXE, ISCSI
S6:\BootUtil\EFIx64\> bootutil64e.efi -nic=1 bootenable=pxe
Intel(R) Ethernet Flash Firmware Utility
BootUtil version 1.6.57.0
Copyright (C) 2003-2017 Intel Corporation
ort Network Address Location Series WOL Flash Firmware
                                                                                   Version
      3CFDFEB65BC8  175:00.0  40GbE  N/A UEFI, CLP, PXE  Enabled, iSCSI  1.0.47
 \overline{c}<u>and the company of the company of the company of the company of the company of the company of the company of the company of the company of the company of the company of the company of the company of the company of the com</u>
 3 3CFDFEB65BCA 175:00.2 40GbE N/A UEFI, CLP, PXE, iSCSI
      3CFDFEB65BCB 175:00.3 40GbE N/A UEFI, CLP, PXE, ISCSI
 S6:\BootUtil\EFIx64\> _
```
# Verifiëren

Er is momenteel geen verificatieprocedure beschikbaar voor deze configuratie.

# Problemen oplossen

Er is momenteel geen specifieke troubleshooting-informatie beschikbaar voor deze configuratie.